UFR DROIT

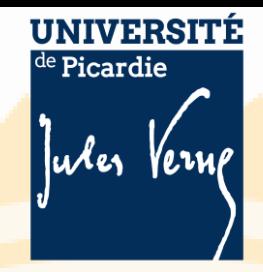

## **TEST D'ANGLAIS**

**Test diagnostique interne informatisé Maison des Langues Résultat immédiat par compétences et visée générale avec obtention des badges MOODLE**

## **Passez votre test de positionnement**

- ❖ Se connecter à la plateforme MOODLE via l'ENT
- ❖ ENT>MOODLE>MAISON DES LANGUES> Test diagnostique> Test diagnostique MDL
- ❖ Lien : <https://pedag.u-picardie.fr/moodle/upjv/course/view.php?id=8225>
- ❖ Bien choisir votre composante : UFR DROIT LP ASSISTANT JURIDIQUE

**Page de résultats en format « capture d'écran » à déposer sur la page ENT>Moodle> [UFR DE DROIT ET SCIENCE POLITIQUE](https://pedag.u-picardie.fr/moodle/upjv/course/index.php?categoryid=13)[>](https://pedag.u-picardie.fr/moodle/upjv/course/index.php?categoryid=3445)[Licence professionnell](https://pedag.u-picardie.fr/moodle/upjv/course/index.php?categoryid=769)[e>LICENCE PRO](https://pedag.u-picardie.fr/moodle/upjv/course/index.php?categoryid=3445) ASSISTANT JURIDIQUE [P3ASJU221] [–](https://pedag.u-picardie.fr/moodle/upjv/course/view.php?id=10547) [2022](https://pedag.u-picardie.fr/moodle/upjv/course/index.php?categoryid=3445)>[ENGLISH FOR LPAJ \[22-23\] -](https://pedag.u-picardie.fr/moodle/upjv/course/view.php?id=10547) S1**

❖ Lien : <https://pedag.u-picardie.fr/moodle/upjv/course/view.php?id=10547>

Notez vos scores et niveaux de compétence

## **PASSATION DU TEST : LICENCE PRO : du 12 septembre au 30 novembre 2022**

## **Conseils techniques**

- ❖ Bien regarder la vidéo de présentation avant
- ❖ Utiliser une version récente de **Mozilla Firefox ou de Google Chrome sur un PC**.
- ❖ Ne pas utiliser de téléphone.

**Pour progresser à la maison et atteindre le niveau B2 (requis en Licence 3) ENT >Pédagogie >Conspire**

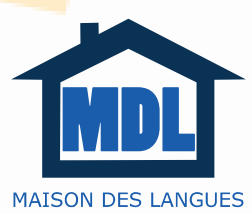

**Les activités de la MDL s'inscriront dans la valorisation du Passeport de Langues**